<span id="page-0-0"></span>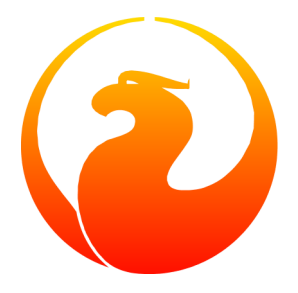

# Firebird 1.5 Быстрый старт

**IBPhoenix Editors** Перевод с английского: Григорий Сапунков 14 Марта 2005 - Версия документа 2.1.1.ru

# Содержание

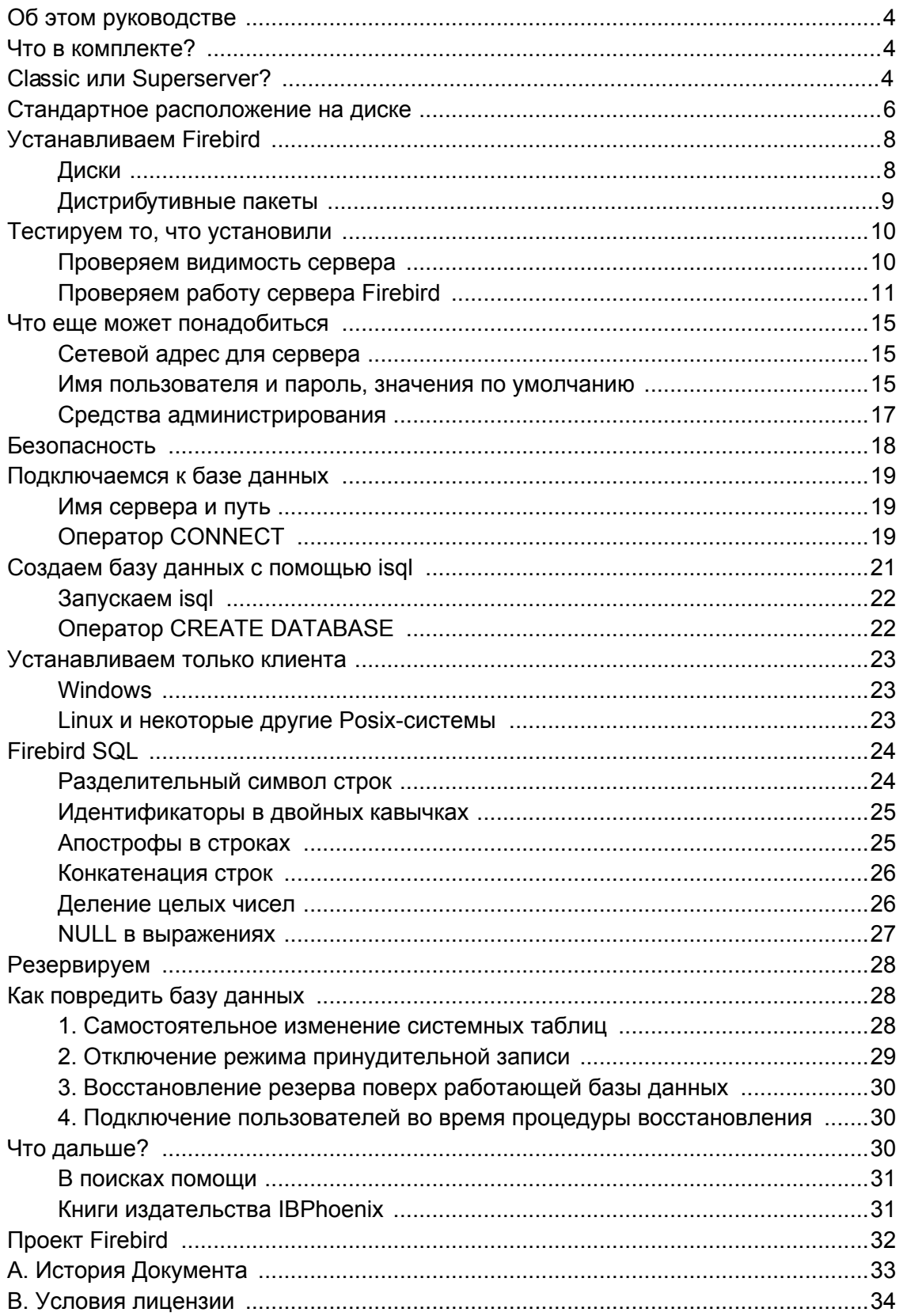

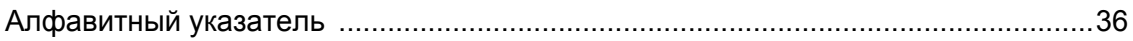

# <span id="page-3-0"></span>Об этом руководстве

Данное руководство представляет собой введение в основы Firebird. Для более детального ознакомления с особенностями конфигурирования и запуска Вашего сервера, а также изучения вопросов настройки установленного программного обеспечения, обращайтесь к главам 4-6 руководства Using Firebird, распространяемого на IBPhoenix CD.

Материал, изложенный в Firebird Quick Start Guide, изначально появился как глава 1 руководства Using Firebird, распространяемого на компакт-дисках компанией **IBPhoenix**. В последствии он был опубликован в сети Интернет в виде отдельного документа. В июне 2004 года IBPhoenix пожертвовала данное руководство проекту Firebird

#### Важно

Убедитесь, что используемая Вами версия Firebird соответствует описываемой в этом руководстве. В данном тексте рассматриваются версии 1.5 и выше. Если Вы используете Firebird версий 1.0, 1.0.2 или 1.0.3, воспользуйтесь соответствующей версией руководства Quick Start Guide, которую можно получить по ссылке http://www.firebirdsgl.org/manual/ (HTML) или http://www.firebirdsgl.org/pdfmanual/ (PDF).

# <span id="page-3-4"></span><span id="page-3-1"></span>Что в комплекте?

Каждый пакет содержит все необходимые компоненты для установки сервера Firebird:

- Исполняемый модуль Firebird.
- Клиентская библиотека, располагаемая на серверной машине.
- Утилиты командной строки.
- Стандартные библиотеки пользовательских функций (user-defined function libraries, UDF).
- Образец базы данных.
- Заголовочные файлы языка С (не требуются для начинающего!)
- <span id="page-3-2"></span>• Release notes (Замечания к выпуску) – Обязательно к прочтению!

# <span id="page-3-3"></span>**Classic или Superserver?**

Firebird выпускается в двух видах, называемых архитектурах: Classic Server и Superserver. Какую установить Вам? Ответ на этот вопрос, конечно же, зависит от вашей ситуации. Основные различия представлены в таблице.

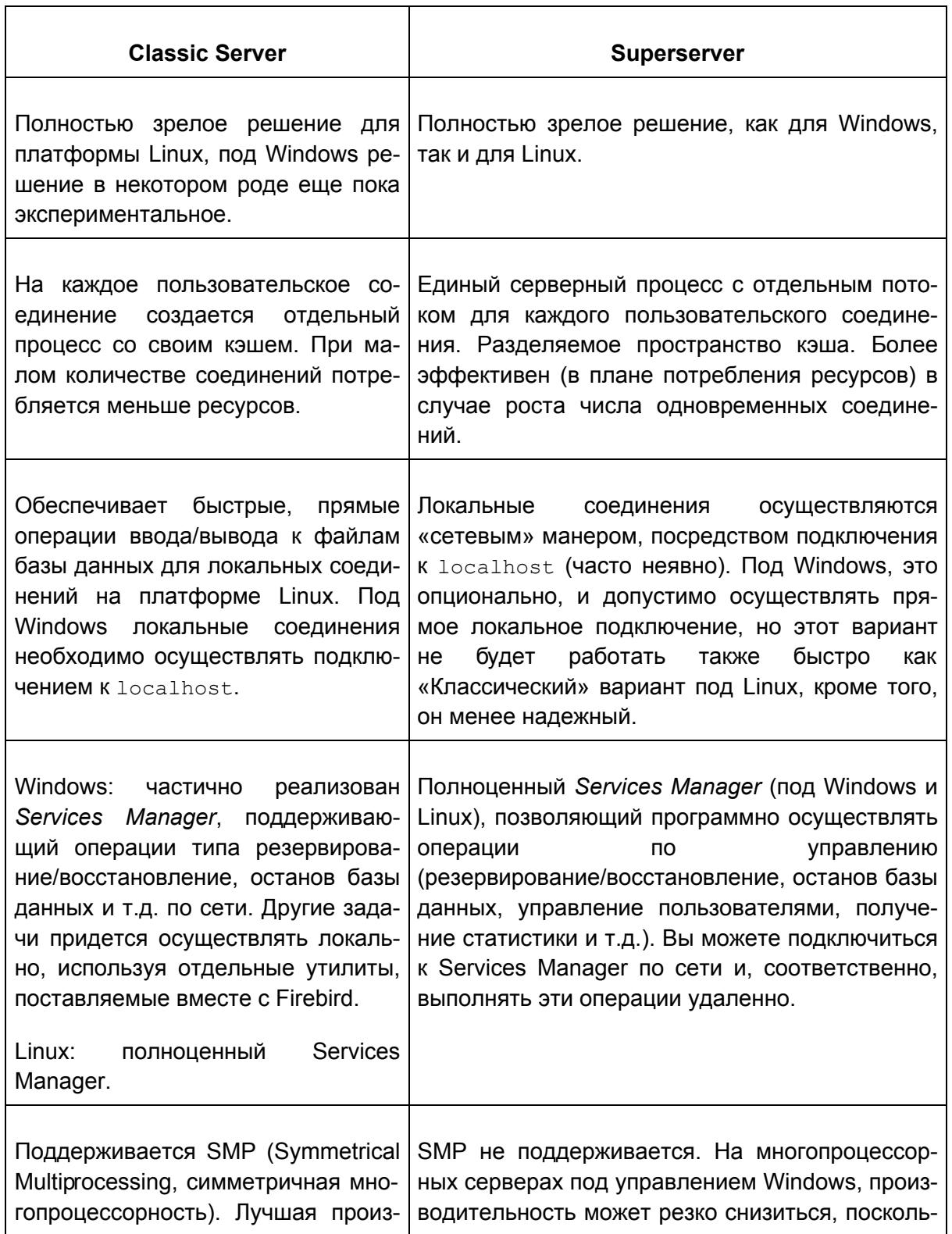

### Таблица 1. Firebird 1.5 Classic Server vs. Superserver

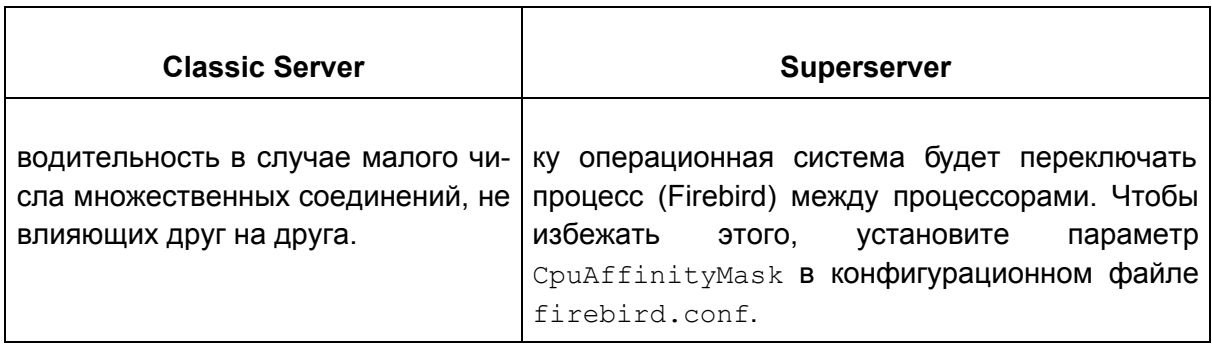

Как видите, нет варианта, полностью превосходящего альтернативную архитектуру по всем параметрам. Это и не удивительно: мы бы не стали поддерживать две архитектуру, если бы одна из них была безнадежна по всем статьям.

Если Вы все еще не уверены, что именно выбрать (возможно, технические подробности показались Вам чересчур сложными для «Быстрого старта») воспользуйтесь следующим правилом:

- Под Windows выбирайте Superserver.
- Под Linux, просто выбирайте один или другой вариант. В большинстве случаях, скорее всего, Вы не заметите разницы.

Обращаем внимание на то, что в любой момент времени Вы можете перейти на другую архитектуру. При этом Ваши базы данных и приложения продолжат работать без изменений (за исключением случаев использования неподдерживаемых и/или неисправных функций Services Manager в Classic Server).

Для Linux, названия пакетов для архитектуры Superserver начинаются с Firebirdss, для Classic Server - FirebirdCS. Для Windows инсталляционный пакет комбинированный, архитектура выбирается во время процедуры установки.

### Замечание

Признаться, мы были не совсем честны с Вами. Существует еще и третья разновидность Firebird: Embedded Server, но это особенный «зверь», который, скорее всего, не подойдет для Вашего обычных клиент-серверных инсталляций. За дополнительной информацией обращайтесь к Release Notes.

# <span id="page-5-1"></span><span id="page-5-0"></span>Стандартное расположение на диске

Далее в таблице приводится принятое по умолчанию расположение компонентов на диске для Windows и Linux систем.

При основательной переработке кода, начатой в версии 1.5, были удалены жесткие привязки, используемые в InterBase®, а также переименованы многие компоненты. В результате Firebird 1.5 позволяет (потенциально) одновременно с собой присутствовать запущенному серверу InterBase®, обеспечивая возможность обоим серверами не

слушать один и тот же порт TCP/IP. Если Вам необходима такая возможность, обратитесь к разделу Configuring the port service в Release Notes, прилагаемых к Firebird (см. директорию  $doc$ ).

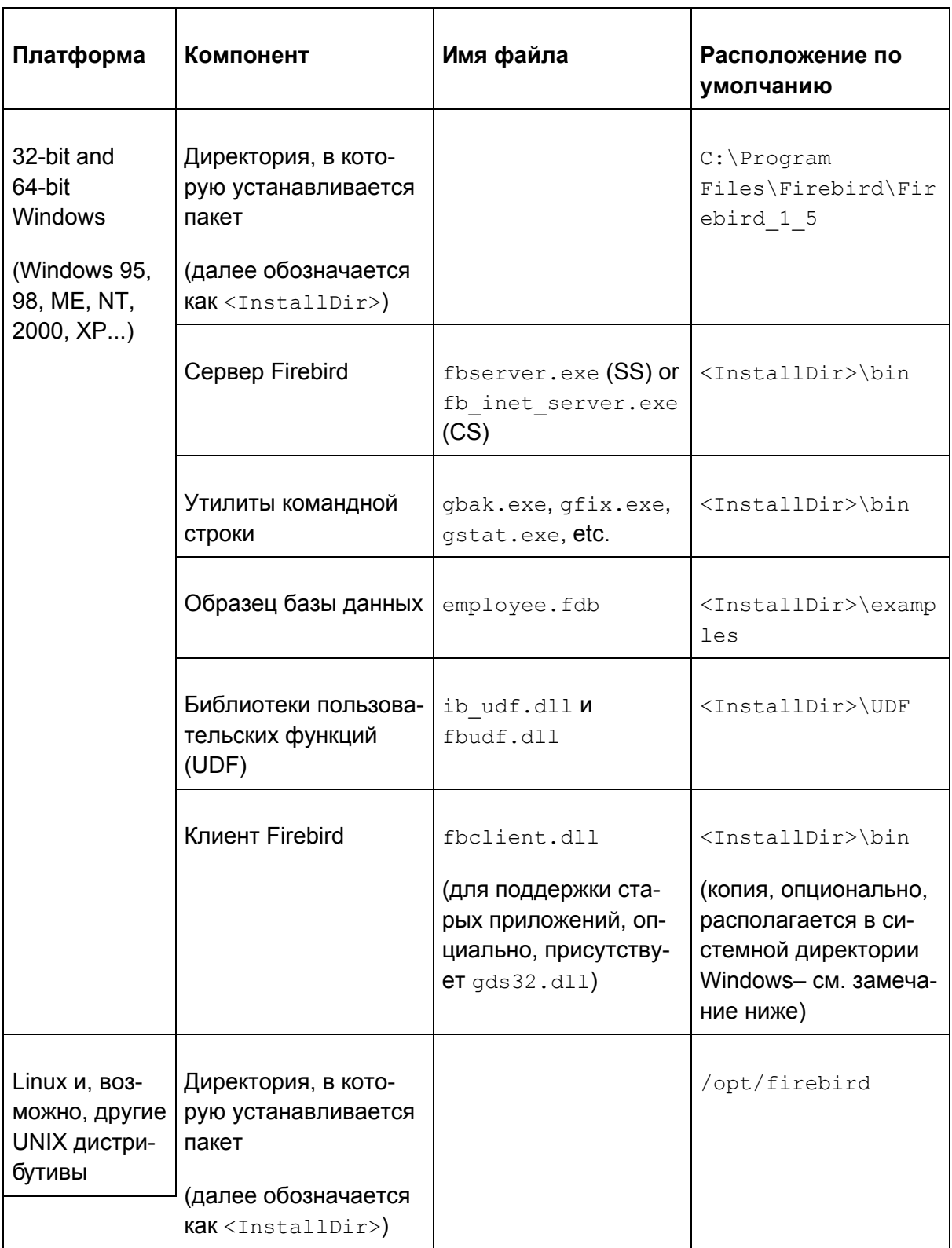

### <span id="page-6-0"></span>Таблица 2. Компоненты Firebird 1.5 и их расположение

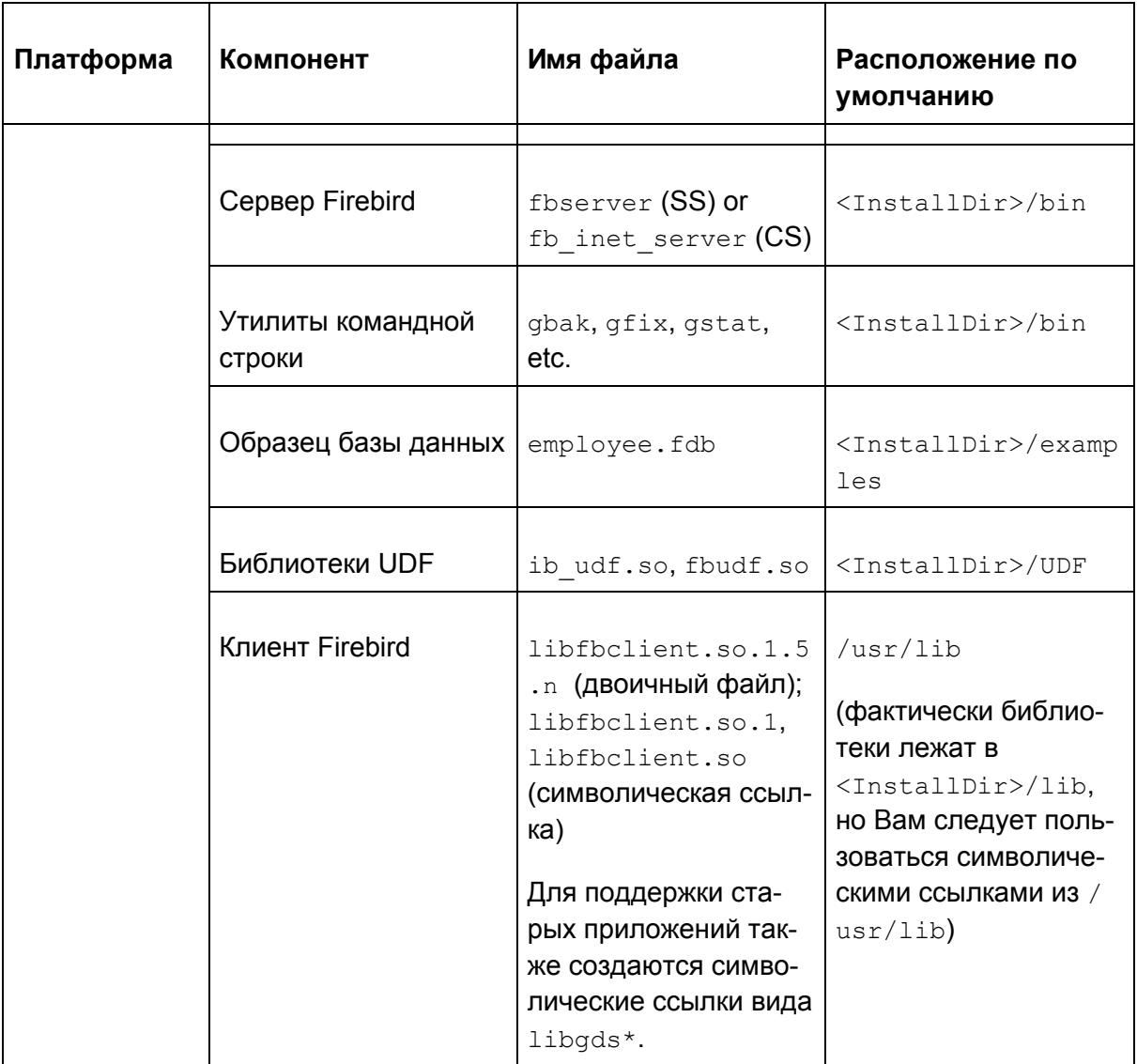

### Замечание

Конкретный путь к системной папке Windows зависит от версии Windows. Обычно это:

- для Windows 95/98/ME: C: \Windows \System
- для Windows NT/2000: C:\WINNT\System32
- для Windows XP: C: \Windows \System32

# <span id="page-7-2"></span><span id="page-7-1"></span><span id="page-7-0"></span>Устанавливаем Firebird

# <span id="page-7-3"></span>Диски

Сервер Firebird и любые базы данных, к которым Вы подключаетесь или которые Вы создаете, должны располагаться на жестком диске, физически подключенном к компьютеру (на котором работает сервер). Вы не можете располагать сервер, какие либо его компоненты или какую-либо базу данных на подключенном (mapped) диске, разделяемом (share) диске или сетевой файловой системе.

### Замечание

Вы можете смонтировать базу данных в режиме read-only с CD-ROM, но вы не можете запустить сервер Firebird с него.

# <span id="page-8-1"></span><span id="page-8-0"></span>Дистрибутивные пакеты

Хотя и возможно установить Firebird методом копирования, «раз-tar-ив» файл моментальной сборки (snapshot build) или разархивировав . zip файл, настоятельно рекомендуется, по крайней мере, для Вашего первого раза, использовать дистрибутив окончательной (release) версии. Исполняемый пакет для Windows, rpm-пакет (RPM Package Manager, первоначально RedHat Package Manager) для Linux и официальный .tar.gz-пакет для Posix-систем выполняют определенные важные действия по установке. Следуя предлагаемым инструкциям, Вы должны без проблем и лишних телодвижений получить установленный пакет, готовый к использованию!

### Платформа Windows

Инсталляционная программа Firebird предоставляет Вам возможность выбирать между Superserver или Classic Server. Как уже отмечалось ранее, Вам следует выбрать Superserver, за исключением случаев, когда Вы понимаете разницу, и у Вас есть основания использовать Classic Server

Если Firebird устанавливается на Windows 95/98/ME, отмените опцию, предлагающую установить апплет на Панель Управления. На этих версиях он не работает. Далее по тексту Вам будет предложено альтернативное решение.

На серверных платформах – Windows NT, 2000 и XP – сервис Firebird будет запущен по окончанию установки. После перезагрузки сервера, он будет стартовать в автоматическом режиме.

<span id="page-8-2"></span>На не серверных платформах - Windows 95, 98 и ME - сервисы не поддерживаются. Инсталляционная программа запустит сервер Firebird как приложение, защищаемое (контролируемое) другим приложением - Guardian. В случае ненормального завершения работы сервера по каким-либо причинам, Guardian попытается перезапустить его.

### **Роѕіх платформы**

В любом случае, прочитайте Release Notes, относящиеся к версии Firebird, которую Вы

собираетесь устанавливать. Возможны значительные расхождения между версиями различных Posix операционных систем, особенно это актуально для ОС, распространяемых в открытых кодах (Open Source). Соответственно есть вероятность, что известные специфические особенности относительно Вашего случая описаны.

### Подсказка

Если в вашем комплекте не оказалось копии Release Notes, вернитесь к Downloads раде на web-сайте проекта Firebird http://firebird.sourceforge.net и загрузите копию оттуда.

В случае если Ваш дистрибутив Linux поддерживает установку rpm-пакетов, обратитесь к соответствующему руководству за инструкциями по использованию RPM Package Manager. В большинстве дистрибутивов у Вас будет выбор между командной строкой или графическим интерфейсом.

Для дистрибутивов Linux, которые не поддерживают работу с rpm-пакетами, а также для различных разновидностей UNIX, воспользуйтесь .tar.gz-пакетом. Детальные инструкции Вы найдете в Release Notes.

<span id="page-9-0"></span>Необходимые скрипты для командного процессора (Shell) прилагаются в комплекте. В некоторых случаях, в Release Notes Вам будет предложено внести корректировки в их содержание.

# <span id="page-9-2"></span>Тестируем то, что установили

Если все прошло как задумано, по окончанию процесса установки будет запущен серверный процесс Firebird, который будет запускаться автоматически при перезагрузке сервера.

С этого момента предполагается, что для клиент-серверного взаимодействия Вы будете использовать рекомендованный протокол ТСР/IР.

### Замечание

Информацию об использовании протокола NetBEUI в Windows инфрастуктуре Вы можете получить, обратившись к главе 6 Network Configuration руководства Using Firebird.

#### Внимание

Firebird не поддерживает сети IPX/SPX.

## <span id="page-9-3"></span><span id="page-9-1"></span>Проверяем видимость сервера

Обычно, первое, что Вам захочется сделать по окончании процесса инсталляции опросить (про-ріпд-овать) сервер. Эта процедура позволит Вам убедиться, что клиентская машина в состоянии видеть (на уровне сети) сервер. Например, если в сетевом домене клиента сервер должен бы быть доступен по IP-адресу 192.13.14.1, перейдите в командную строку и выполните команду

### ping 192.13.14.1

заменив вымышленный IP-адрес Вашим реальным.

### Внимание

Если Вы получаете timeout-сообщения (и не знаете, что с этим делать), изучите материал Using Firebird - глава 6: Network Configuration и глава 7: Troubleshooting Connections - для дальнейших инструкций.

Обратите внимание, что если Вы соединяетесь с сервером локальным клиентом, т.е. клиент работает на том же компьютере, что и сервер, Вы можете воспользоваться, интерфейсом обратной петли или loopback-интерфейсом:

<span id="page-10-0"></span>ping localhost -or- ping 127.0.0.1

# <span id="page-10-1"></span>Проверяем работу сервера Firebird

После установки, сервер Firebird должен быть запущен как сервис на Windows NT, 2000 или XP или на Linux.

## Windows NT4, 2000 и XP

Откройте Control Panel (Панель управления) -> Services (Службы) под NT или Control Panel (Панель управления) -> Administrative Tools (Администрирование) -> Services (Службы) под 2000, ХР.

<span id="page-10-2"></span>На картинке представлен вид апплета Services (Службы) на Windows 2000. Внешний вид может изменяться в зависимости от версии Windows.

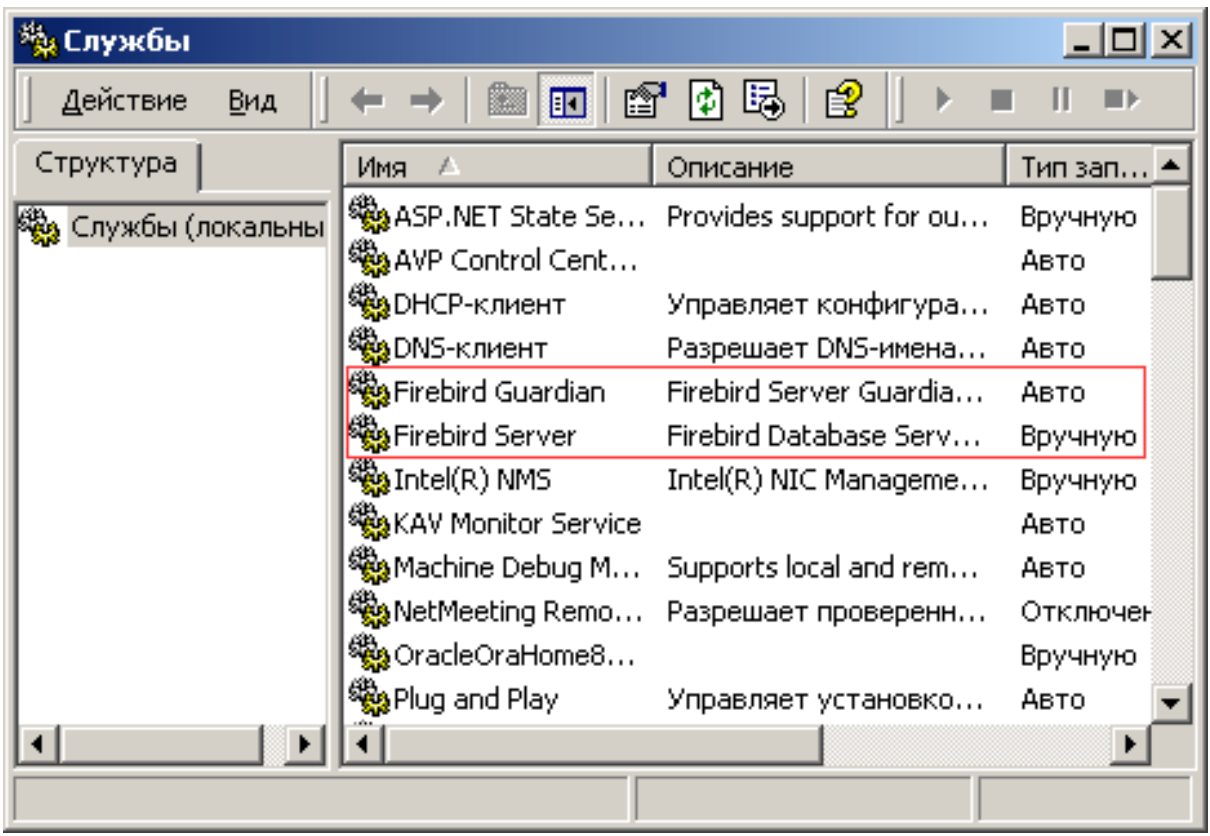

<span id="page-11-0"></span>При использовании Guardian (как, например, в случае, отображенном на картинке), название данного сервиса может варьироваться в зависимости от используемой версии Firebird.

### Замечание

Использование Guardian на Windows 2000 и XP - вопрос больше удобства, чем необходимости, так как данные операционные системы предоставляют средства контроля работы сервисов и, при необходимости, их перезапуска. На других платформах, если у Вас (или того, кто выполняет функции SYSDBA на Вашем сервере) нет возможности отслеживать работу сервиса и в случае останова по какой-либо причине перезапускать его вручную, рекомендуется использовать Guardian.

### **Windows 9х или ME**

<span id="page-11-1"></span>Под Windows 9x или ME сервер Firebird следует запускать в качестве приложения, контролируемого Guardian. Соответствующая иконка Guardian в зеленных тонах должна появиться в области состояния на панели задач (

прим. перев.:

«там, где часы» © фидо). Если иконка мигает или отображается в красных тонах, это означает, что Guardian либо пытается перезапустить сервер, либо у него это не получилось.

Если Вы использовали установочный комплект, который установил, но автоматически не запустил Guardian и сервер Firebird, Вы можете проделать следующее:

- 1. Найдите исполняемый файл приложения Guardian (fbguard.exe) и создайте для него ярлык в подменю Startup (Автозагрузка) главного меню, доступному по нажатию кнопки Start (Пуск).
- 2. Откройте окно Properties (Свойства) созданного ярлыка и перейдите к полю Target (Объект).
- 3. Измените это поле, в соответствии с Вашим случаем (текст, набранный полужирным шрифтом):

fbguard.exe -а (для Superserver)

fbguard.exe -с (для Classic Server)

- 4. Сохраните изменения и закройте окно Properties (Свойтва).
- 5. Двойным щелчком по ярлыку запустите Guardian. Guardian запустит fbserver.exe MJM fb inet server.exe.

При последующей перезагрузке, Guardian должен запуститься автоматически.

В качестве альтернативы, Вы можете использовать апплет Control Panel (панели управления) для управления запуском и остановом сервера Firebird.

### <span id="page-12-0"></span>Апплет Панели управления

Начиная с версии 1.0.3, в состав дистрибутива Firebird входит апплет Панели управления. Несмотря на свой скромный вид он предоставляет удобный способ запуска и останова сервера.

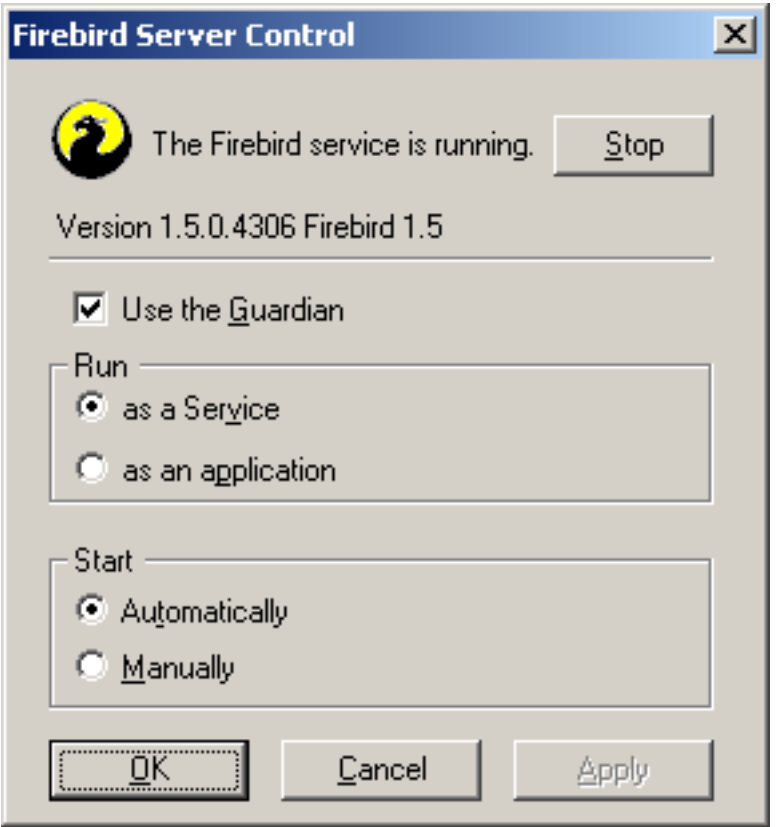

К сожалению апплет работает только под Windows NT, 2000 и XP. Если Вам нужен аналогичный апплет для Windows 9x и ME, посетите эту страницу:

http://www.achim-kalwa.de/fbcc.phtml

и загрузите Firebird Control Center fbcc-0.2.6.exe.

Этот апплет внешне отличается от изображенного на картинке, но он предоставляет аналогичный функционал.

### **Posix-cepBepa**

<span id="page-13-0"></span>Для интерактивного отслеживания запущенных процессов в интерфейсе командной строки, воспользуйтесь командой top. Если запущен Firebird Superserver, Вы должны увидеть процесс с названием fbguard - Guardian, кроме того, должен быть один главный и, возможно, несколько дочерних процессов с названием fbserver.

Имя процесса для версии Classic Server - fb inet server. Для каждого обслуживаемого сетевого соединения будет по одному экземпляру. Однако, Вы не увидите fb inet server в списке процессов, если в текущий момент времени нет активных соединений, или осуществляются только прямые локальные соединения.

Далее представлен вид экрана, на котором отображен результат выполнения команды top, для вывода только процессов с именами, начинающимися с букв fb, была использована команда grep:

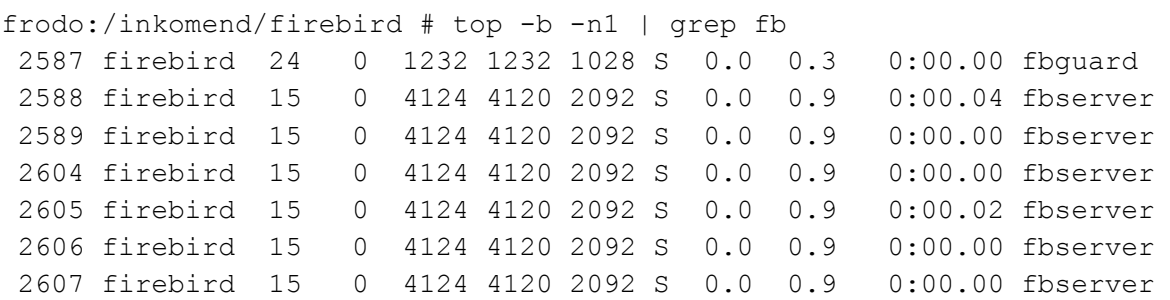

<span id="page-14-0"></span>Как вариант, вместо команды top, Вы можете использовать ps -ax или ps -aux, при необходимости перенаправив вывод grep.

# <span id="page-14-1"></span>Что еще может понадобиться

## <span id="page-14-4"></span>Сетевой адрес для сервера

- В администрируемой сети обратитесь к системному администратору за IP-адресом для Вашего сервера.
- Если у Вас простая изолированная сеть из, например, двух компьютеров, Вы можете назначить серверу любой IP-адрес за исключением 127.0.0.1 (который зарезервирован за локальным loopback-интерфейсом) и, конечно же, IP-адресом, назначенным для клиентского (второго) компьютера.
- Если Вы намерены испробовать установку и клиента и сервера на автономном компьютере, Вам необходимо использовать адрес loopback-интерфейса - localhost, с IP-адресом 127.0.0.1

#### Замечание

Под Windows к Superserver возможно осуществлять локальное подключение без использования loopback-интерфейса. Это не TCP/IP-соединение и это не потокобезопасный (thread-safe) способ подключения к локальному серверу. Этот способ хорош при эксклюзивном режиме работы с базой данных с использованием утилит командной строки (gsec, gbak и т.д.). В противоположность этому, в случае Linux и Classic-сервера прямые соединения, даже множественные, к базе данных полностью безопасны.

### <span id="page-14-3"></span><span id="page-14-2"></span>Имя пользователя и пароль, значения по умолчанию

<span id="page-14-5"></span>SYSDBA - пользователь, который имеет все привилегии на сервере. В зависимости от версии, операционной системы и архитектуры, инсталляционная программа для SYSDBA:

- назначит пароль masterkey (точнее, masterke: СИМВОЛЫ ПОСЛЕ ВОСЬМОГО ИГНОРИРУются), или
- запросит пароль во время процедуры установки, или
- случайное файле • сгенерирует И сохранит значение пароля  $\mathbf{B}$  $\sqrt{2}$ opt/firebird/SYSDBA.password.

Если, вдруг, Ваш сервер выставлен непосредственно в Интернет и при этом пароль у SYSDBA - masterkey, немедленно измените его, используя утилиту командной строки qsec (

Прим. перев.:

В целях повышения уровня безопасности целесообразно изменить пароль SYSDBA в любом случае).

### <span id="page-15-0"></span>Как изменить пароль SYSDBA

Для управления учетными записями пользователей в составе пакета Firebird поставляется утилита командной строки gsec.

#### Важно

В некоторых инсталляциях Firebird запуск утилиты gsec возможен только при входе в систему от имени привилегированного пользователя (например, root в системе Linux) или пользователя, от имени которого происходит запуск серверного процесса Firebird. На серверных системах Windows для использования утилиты gsec, обычно, Вы должны быть членом группы Power User или другой правомочной группы.

Если Вы уверены, что у Вас достаточно привилегий, но использование дѕес заканчивается сообщениями типа «unavailable database - unable to open database» - возможно, сервер не запущен. Вернитесь к разделу Тестируем то, что установили и попробуйте устранить причину.

Если Вы уверены, что у Вас достаточно привилегий, но использование gsec заканчи**вается сообщениями типа «**unavailable database - unable to open database»:

- либо Вы используете Windows Classic Server и указываете неверное значение параметра -database (см. далее), либо
- возможно, сервер не запущен, в этом случае, вернитесь к разделу Тестируем то, что установили и попробуйте устранить причину.

Предположим, Вы решили сменить пароль SYSDBA на icuryy4me.

- $1 \quad$ Перейдите к интерпретатору командной строки и смените текущую директорию на ту, в которой находятся утилиты командной строки. Если Вы не знаете, где они находятся, обратитесь за подсказкой к таблице Компоненты Firebird 1.5 и их расположение.
- 2. Наберите следующее, если Вы не используете Windows Classic Server:

### gsec-user sysdba-password masterkey

В случае использования Windows Classic Server, Вы должны указывать полное сетевое расположение базы данных безопасности (к сожалению!):

sysdba -password masterkey -database qsec -user "localhost:C:\Program Files\Firebird\Firebird 1 5\security.fdb" (при необходимости измените путь)

### Замечание

- В Linux, лучше писать ./gsec, чем просто gsec. Иначе есть шанс, что запуститься «не та» gsec, или она просто не найдется.
- На всех платформах, за исключением Windows, путь и имена файлов являются чувствительными к регистру; пароли всегда регистрочувствительны.

В любом случае, после нажатия клавиши Enter, Вы должны наблюдать приглашение утилиты asec:

 $CSTRC$ 

3. Наберите команду:

#### modify sysdba -pw icuryy4me

- 4. Нажмите Enter. Новое значение пароля icuryy4me, зашифровывается и сохраняется, предыдущее значение - masterkey, теперь недействительно.
- 5. Для выхода из дзес, используйте команду:

quit

#### Замечание

Firebird игнорирует в значении пароля любые символы после восьмого, поэтому icuryy4m подходит так же, как, например, и icuryy4monkeys.

## <span id="page-16-1"></span><span id="page-16-0"></span>Средства администрирования

В состав пакета Firebird не входит какое-либо графическое средство администрирование, но есть набор утилит командной строки, исполняемые файлы находятся в папке bin.

При этом существует большой выбор средств от сторонних производителей, различных степеней замечательности, (кросс-) «платформенности» и платности.

Начать ознакомление со списком можно на сайте http://www.ibphoenix.com в разделе Downloads > Contributed > Admin Tools page.

### Замечание

Для управления сервером под Linux Вы можете использовать клиента под Windows и наоборот.

### Прим. перев.:

Автор перевода считает допустимым отдельным образом отметить средство администрирования, в разработке которого он сам принимает участие - FlameRobin. Это простое и удобное графическое средство управления базами данных Firebird с открытым исходным кодом. На сегодняшний день доступны версии под Linux, MacOS и Windows. Подробную информацию можно получить на сайте проекта http://www.flamerobin.org

# <span id="page-17-2"></span><span id="page-17-0"></span>Безопасность

В Firebird 1.5 имеется ряд новых возможностей, направленных на повышение безопасности. Ознакомьтесь с ними! Дабы не повредить работу существующих приложений, большинство конфигурируемых значений, по умолчанию, повторяют «небезопасное» поведение предыдущих версий, но Вы можете существенно усилить безопасность Вашей системы, если повысите уровень защиты где-то только возможно.

Среди новых и/или измененных средств, повышающих безопасность, предложены:

- В Posix-системах Firebird, по умолчанию, теперь запускается от имени пользователя firebird, a He root.
- На серверных Windows-платформах, Вы также имеете возможность запускать сервис Firebird под заданной учетной записью (например, Firebird). Запуск сервисов ОТ ИМЕНИ ПОЛЬЗОВАТЕЛЯ LocalSystem (Практика, принятая по умолчанию) несет определенный риск с точки зрения безопасности в случае, если Ваша система подключена к Интернет. Для получения информации о тот как это можно сделать обратитесь к файлу README.instsvc, расположенному в подкаталоге doc.
- <span id="page-17-1"></span>• Псевдонимы баз данных (Database aliases) - механизм сокрытия от клиентов физического расположения баз данных. С использованием псевдонимов клиент может подключаться к базе данных, например, «frodo:zappa» без знания её реального месторасположения

frodo:/var/firebird/music/underground/mothers of invention.fdb. Кроме того, использование псевдонимов позволяет Вам свободно перемещать базы данных без необходимости внесения изменений на стороне клиента (строка подключения остается неизменной).

• Параметр DatabaseAccess - определяет правила доступа к базам данных. Значение Restrict - позволяет явным образом указать (ограничить) разрешенные к использованию разделы (деревья) файловой системы, None - доступ разрешается только посредством использования псевдонимов. Значение по умолчанию - All, т.е. никаких ограничений не накладывается.

- Параметр ExternalFileAccess определяет правила доступа к внешним таблицам.
- Параметр UdfAccess определяет размещение допустимых к использованию библиотек пользовательских функций.

<span id="page-18-0"></span>Псевдонимы баз данных определяются в файле aliases.conf, конфигурационные параметры - в firebird.conf. Для получения дополнительной информации и советов относительно их использования обращайтесь к Release Notes Вашей версии Firebird.

# <span id="page-18-3"></span>Подключаемся к базе данных

<span id="page-18-1"></span>В директории examples Вашей инсталляции Firebird лежит образец базы данных employee.fdb, которую можно использовать «для пробы пера».

## <span id="page-18-4"></span>Имя сервера и путь

Если Вы вдруг решили переместить образец базы данных на другой диск, убедитесь, что он физически подключен к компьютеру. Разделяемые (shared), присоединенные (mapped) диски или (на Unix) смонтированные (mounted) SMB (Samba) файловые системы не будут работать. Это правило касается любых создаваемых Вами баз дан-HbIX.

При использовании ТСР/IР строка подключения состоит из двух частей: имя сервера и путь к файлу. Формат строки имеет следующий вид:

• Для Linux-серверов:

имя-сервера:/путь-к-файлу/имя-файла-базы-данных

Пример для Linux или другой Posix-системы с именем serverxyz:

serverxyz:/opt/interbase/examples/employee.fdb

• Для Windows-серверов:

имя-сервера:буква-диска:\путь-к-файлу\имя-файла-базы-данных

Пример для Windows:

serverxyz:C:\Program Files\Firebird\examples\employee.fdb

# <span id="page-18-5"></span><span id="page-18-2"></span>**Оператор CONNECT**

Для подключения к базе данных Firebird пользователь должен аутентифицироваться с использованием имени пользователя и правильного пароля. Кроме того, любому пользователю отличному от SYSDBA, root (Posix - системы), или Administrator (на Windows-системах, если Firebird запущен от имени этого пользователя) необходимо иметь разрешения на доступ к объектам внутри самой базы данных (так называемые объектные привилегии). Для простоты, рассмотрим процедуру аутентификации пользователя SYSDBA с использованием пароля masterkey.

### <span id="page-19-0"></span>Используем isql

Существует несколько способов подключения к базе данных с использованием утилиты isql. Один из них - это использование isql в интерактивном режиме. Перейдите в подкаталог bin директории, в которой установлена Ваша версия Firebird, и в командной строке наберите isql (для Linux: ./isql) [□ означает «нажать клавишу Enter»]:

```
C:\Program Files\Firebird\Firebird 1 5\bin>isql
Use CONNECT or CREATE DATABASE to specify a database
SQL>CONNECT "C:\Program Files\Firebird\Firebird 1 5\examples\employee.fdb"
CON>user 'SYSDBA' password 'masterkey';<sup>[]</sup>
```
### Важно

- В isql каждое SQL-выражение должно завершаться точкой с запятой. Если строка не заканчивается точкой с запятой, и Вы нажимаете клавишу Enter, isql будет считать, что выражение будет продолжаться на следующей строке и сменит приглашение с SOL> на CON>. Это позволяет разбивать длинные выражения на несколько строк. Если Вы нажали клавишу Enter, забыв указать точку с запятой, просто наберите символ после приглашения и нажмите Enter ещё раз.
- Если, используя Classic Server под Linux, не указать имя хоста, будет предпринята попытка организовать прямое локальное соединение. Что, в свою очередь, может закончиться неудачей в случае отсутствия у текущей учетной записи Linux необходимых прав доступа к файлу базы данных. В этом случае попробуйте подключиться к localhost:/<path>. В этом случае файл будет открывать серверный процесс (который в Firebird 1.5 обычно работает от имени firebird). С другой стороны, попытка сетевого соединения может закончиться неудачно, если пользователь создавал базу данных при локальном подключении и у сервера нет необходимых прав.
- В случае использования Classic Server под Windows. Вы должны указывать имя хоста (это может быть localhost) и полный путь, в противном случае подключиться не получиться.

#### Замечание

Несмотря на то, что в Firebird «нормальными» символами разделения строк являются одинарные кавычки, в примере, при указании пути к базе данных, использовались двойные кавычки. Это необходимо, так же как и в некоторых других утилитах командной строки, при указании путей, содержащих пробелы. Одинарные кавычки будут работать для путей, не содержащих пробелы.

Кавычки вокруг «SYSDBA» и «masterkey» необязательны. Также не обязательно заключать в кавычки путь к базе данных, не содержащий пробелов.

Далее isql сообщит о том, что Вы подключились:

```
DATABASE "C:\Program Files\Firebird\Firebird 1 5\examples\employee.fdb",
User: sysdba
SOL>
```
Теперь Вы можете продолжить эксперименты с базой employee.fdb. isql означает interactive SQL [utility] (интерактивный SQL). Вы можете использовать её для извлечения данных, получения метаинформации, создания объектов базы данных, запуска скриптов и многого другого.

Для того, чтобы вернуться в командную строку наберите

#### SQL>QUIT;<sup>[]</sup>

За дополнительной информацией об использовании isql обращайтесь к Using Firebird, глава 10: Interactive SQL Utility (isql).

### <span id="page-20-1"></span>Используем графические утилиты

Обычно, графические средства самостоятельно собирают строку соединения на основании информации, вводимой пользователем в отдельных полях - имя сервера, путь к базе данных, имя пользователя и пароль. Как их использовать должны быть понятно из информации, изложенной в предыдущем разделе.

#### Замечание

- Существуют средства, в которых имя сервера + полный путь ожидаются в виде одной строки
- Помните, что на Linux и других Posix-системах имена файлов и названия команд являются чувствительными к регистру

# <span id="page-20-2"></span><span id="page-20-0"></span>Создаем базу данных с помощью isql

Утилита isql позволяет создавать базы данных более, чем одним способом. Мы же рассмотрим простой способ создания базы данных в интерактивном режиме, хотя для <span id="page-21-0"></span>серьезного использования Вам, скорее всего, потребуется научиться создавать и использовать скрипты. В руководстве Using Firebird имеется отдельная глава, посвященная этому вопросу.

# Запускаем isql

Для создания базы данных с использованием утилиты isql в интерактивном режиме, в командной строке перейдите в директорию bin и наберите isql (Windows) или ./isql  $(Linux)$ :

```
C:\Program Files\Firebird\Firebird 1 5\bin>isql<sup>[]</sup>
Use CONNECT or CREATE DATABASE to specify a database
```
# <span id="page-21-2"></span>**Оператор CREATE DATABASE**

Теперь Вы можете создать базу данных. Предположим, что Вы хотите создать базу данных test. fdb и сохранить её в папке data на диске D:

```
SOL>CREATE DATABASE 'D:\data\test.fdb' page size 81920
CON>user 'SYSDBA' password 'masterkey';<sup>[]</sup>
```
#### Важно

- В отличии от оператора CONNECT, в операторе CREATE DATABASE кавычки вокруг пути к файлу, имени пользователя и пароля являются обязательными.
- Если Вы используете Classic Server под Linux и в пути не указываете имя хоста, будет произведена попытка создать файл базы данных с Вашей учетной записью в Linux в качестве владельца. Может быть это именно то, что Вы и хотите, а может и нет (подумайте о правах доступа, если Вы хотите, чтобы к базе данных мог подключаться кто-то еще). Если же в пути указать, например, localhost:, тогда создавать и влдаеть файлом будет серверный процесс (который в Firebird 1.5 обычно работает от имени firebird).
- В случае использования Classic Server под Windows, Вы должны указывать имя хоста (которое может быть localhost) плюс полный путь к файлу, в противном случае процесс создания закончится неудачей.

Будет создана база данных и через некоторое время вновь появится приглашение SQL. Теперь Вы подключены к новой базе данных и можете создать какие-нибудь объекты в ней.

Чтобы убедиться, что там действительно база данных, выполните запрос:

SOL>SELECT \* FROM RDB\$RELATIONS; $\Box$ 

На экран будет выдано большое количество данных! Этот запрос извлекает все строки из системной таблицы, в которой Firebird хранит метаданные для таблиц. «Пустая» база данных на самом деле не очень-то и пустая - она содержит базу данных, которая будет расти, наполняясь метаданными, по мере создания Вами новых объектов в ней.

Для возвращения в командную строку, наберите

 $SOL > OUT$ :

<span id="page-22-0"></span>За дополнительной информацией об isgl обращайтесь к главе 10 Using Firebird: Interactive SQL Utility (isql).

# <span id="page-22-3"></span>Устанавливаем только клиента

Каждая удаленная клиентская машина требует наличия клиентской библиотеки libfbclient.so на Розіх-системах или fbclient.dll на Windows-системах - соответствующую версии сервера Firebird.

В целях обеспечения совместимости с продуктами третьих фирм, Firebird начиная с версии 1.5 может, в зависимости от версии и платформы, установить символические ссылки, скопировать библиотеки под именами, используемыми в версии 1.0 («старые» InterBase-названия) или создать прокси-заглушку (перенаправляющую все вызовы в новую библиотеку).

<span id="page-22-1"></span>Кроме этого, необходимо еще кое-что подкрутить.

# **Windows**

В настоящее время нет компактной версии дистрибутива, позволяющей устанавливать клиентскую часть на Windows-клиента. В общем случае, когда нужно обеспечить взаимодействие Windows-клиента с Linux- или другим Posix- сервером Firebird (или другим компьютером под Windows), Вам необходимо загрузить полноценный дистрибутив под Windows, соответствующий версии Firebird, установленной на Вашем Linux или другом сервере.

<span id="page-22-2"></span>К счастью, далее все будет просто - запустите инсталлятор и выберите в меню опцию CLIENT ONLY (только клиент).

# Linux и некоторые другие Posix-системы

Для установки Linux-клиентов также нет легковесной версии дистрибутива, вдобавок различные варианты Posix-систем и даже различные представители Linux-семейства обладают отличительными особенностями в требованиях к расположению некоторых файлов в рамках файловой системы. Поэтому некоторые дистрибутивы Firebird для Posix-систем даже не предлагают опции по установке только клиентской части.

Следующая последовательность действий должна подойти для установки Firebirdклиента на большинстве Linux-системах. Для осуществления изложенных манипуляций, Вам необходимо войти в систему с правами пользователя root.

- 1. На сервере, на котором установлен Firebird, найдите в директории opt/firebird/lib файл libfbclient.so.1.m.n (где m.n 03начают минорное значение версии, например 5 для Firebird версии 1.5, и номер сборки соответственно) и скопируйте его на клиентскую машину в директорию /usr/lib.
- 2. Создайте символические ссылки, выполнив следующие команды:

### In -s /usr/lib/libfbclient.so.1. $m \cdot n$  /usr/lib/libfbclient.so.1

### In -s /usr/lib/libfbclient.so.1 /usr/lib/libfbclient.so

замените  $1 \ldots n$  номером Вашей версии, например,  $1.5.0$  или  $1.6.1$ 

Если Вы используете программы, требующие наличия унаследованных библиотек, создайте дополнительно следующие символические ссылки:

### In -s /usr/lib/libfbclient.so /usr/lib/libgds.so.0

### In -s /usr/lib/libfbclient.so /usr/lib/libads.so

- 3. Скопируйте файл firebird.msg в директорию /opt/firebird
- <span id="page-23-0"></span>4. Для того, чтобы обеспечить API-вызовам доступ к сообщениям, в системном профиле интерпретатора команд или с помощью setenv() создайте переменную окружающей среды FIREBIRD, указывающую на /opt/firebird.

# <span id="page-23-3"></span>**Firebird SQL**

Каждая систем управления базами данных имеет свои отличительные особенности в реализации SQL. По сравнению с любой другой СУБД, за возможным исключением «близкой родственницы» - InterBase®, Firebird наиболее строгим образом соответствует стандарту SQL. Разработчики, переходящие с других продуктов, соответствующих стандарту в меньшей степени, ошибочно воспринимают Firebird странным, притом, что многие мнимые «странности» на самом деле не являются таковыми.

## <span id="page-23-2"></span><span id="page-23-1"></span>Разделительный символ строк

В Firebird строки отделяются парными символами одинарных кавычек - 'Замечательная строка' - (ASCII код - 39, не 96). Если Вы использовали предыдущие версии предшественницы Firebird, InterBase®, Вы можете вспомнить, что там символы одинарных и двойных кавычек использовались одновременно как разделители строк. В Firebird двойные кавычки не могут использоваться в качестве разделителей строк в <span id="page-24-0"></span>SQL выражениях.

## <span id="page-24-2"></span>Идентификаторы в двойных кавычках

До выхода стандарта SQL-92, не допускалось использовать в качестве имен объектов (идентификаторов) ключевые слова, не учитывался регистр букв и не допускались пробельные символы. Стандарт SQL-92 сделал всё это возможным, определив, что идентификаторы должны определяться в парных двойных кавычках (ASCII код - 34) и при использовании также должны выделяться парными кавычками.

Смысл этого «подарка» заключался в упрощении процесса миграции метаданных из нестандартных СУБД в совместимые со стандартом. Обратная сторона медали заключается в том, что если Вы решаете использовать идентификаторы в двойных кавычках, их чувствительность к регистру и заключение их в двойные кавычки становятся обязательными.

При выполнении ограниченного набора условий, Firebird предлагает определенное послабление. Если идентификатор, определенный в двойных кавычках:

- $1.$ был определен в верхнем регистре,
- 2. не совпадает с ключевым словом,
- 3. и не содержит пробелов,

...тогда он может использоваться в SQL-выражениях без кавычек и учета регистра символов. (Однако, если Вы заключаете идентификатор в кавычки, Вы должны снова учитывать регистр символов!)

### Внимание

Не перемудрите с этим делом! Например, если у Вас есть таблицы "TESTTABLE" и "TestTable", определенные в двойных кавычках, и Вы выполняете запрос вида:

```
SOL>select * from TestTable;
```
... в результате Вы получите записи из таблицы "TESTTABLE", а не "TestTable"!

Обычно, рекомендуется, в случае отсутствия убедительных причин, избегать использования двойных кавычек при определении идентификаторов. К счастью, Firebird позволяет одновременно использовать идентификаторы в кавычках и без них - поэтому не бывает проблем в случае необходимости использования ключевых слов в качестве идентификаторов в унаследованных базах данных.

### Внимание

<span id="page-24-1"></span>Некоторые инструменты администрирования по умолчанию принудительно заключают в двойные кавычки все идентификаторы. Постарайтесь выбрать средство, которое позволяет делать это опционально.

# <span id="page-25-2"></span>Апострофы в строках

Если Вам необходимо использовать в строке символ апострофа, Вы можете «экранировать» (escape) его, предварив его другим апострофом.

Например, следующая строка приведет к ошибке:

```
'Joe's Emporium'
```
потому, что анализатор проинтерпретирует текст как строку ∪Joe ', за которой следуют какие-то неизвестные ключевые слова.

Чтобы сделать строку правильной, необходимо добавить второй апостроф:

```
'Joe''s Emporium'
```
<span id="page-25-0"></span>Обратите внимание на то, что это ДВА символа одинарной кавычки, но не одна двойная кавычка.

## <span id="page-25-4"></span>Конкатенация строк

В SQL для конкатенации строк используются два символа «трубы» (ASCII 124, в паре без пробела между ними). При этом «+» является символом арифметического сложения, соответственно, при попытке его использования для объединения строк, вы получите сообщение об ошибке. Следующее выражение дополняет значения столбца фра-30Й «Reported by: »:

```
'Reported by: ' || LastName
```
Будьте внимательны с конкатенацией и учтите, что Firebird выдаст сообщение об ошибке при попытке соединения значений двух или более столбцов типа char или varchar, чья суммарная потенциальная длина превышает предельный размер для строковых типов (32 Kb).

<span id="page-25-1"></span>Кроме этого обратите внимание на нижеизложенный раздел NULL в выражениях.

## <span id="page-25-3"></span>Деление целых чисел

В соответствии со стандартом SQL, Firebird при вычислении частного от деления целого числа на целое округляет результат до ближайшего меньшего целого. В случае если Вы не были готовы, это может слегка шокировать Вас при получении результа-TOB.

Например, следующее вычисление является корректным с точки зрения SQL:

 $1 / 3 = 0$ 

Если Вы переходите с СУБД, в которой частное от деления целого на другое целое приводится к нецелому. Вам будет необходимо доработать подобные выражения и заменить тип делимого, делителя или обоих на число с плавающей или фиксированной точкой.

Например, предыдущий пример, для получения результата отличного от нуля, можно изменить следующим образом:

<span id="page-26-0"></span> $1.000 / 3 = 0.333$ 

### <span id="page-26-1"></span>**NULL В ВЫРАЖЕНИЯХ**

В SQL, NULL - это не значение. Это условие, или состояние, элемента данных, в котором его значение не известно, в связи с этим NULL не может выступать в качестве значения. Если NULL участвует в арифметических или других выражениях, результат всегда будет NULL. Это не нуль, не пустота (пробел) или «пустая строка» и NULL не ведет себя как одно из этих значений.

Приведем некоторые, возможно «удивительные» для Вас, примеры вычислений и сравнений с участием NULL:

- $1 + 2 + 3 + NULL = NULL$
- $\bullet$  not (NULL) = NULL
- . 'Home ' || 'sweet ' || NULL = NULL

```
\bullet if (a = b) then
    MvVariable = 'Exual';
  else
    MyVariable = 'Not equal';
```
Если и а и b - NULL - то после выполнения данного кода, значение MyVariable будет 'Not equal' (не равны). Потому что результат вычисления выражения 'a = b' будет NULL, если хотя бы один из операндов будет NULL. Соответственно, в контек-CTe этого «if...then». NULL ведет себя как FALSE. блок 'then' пропускается и выполняется блок 'else'.

```
\bullet if (a \lt b) then
    MyVariable = 'Not equal';
  else
    MyVariable = 'Equal';
```
В этом примере, MyVariable будет иметь значение 'Equal'(равны), если a - NULL, а ь - нет, или наоборот. Объяснение аналогично предыдущему случаю.

• FirstName || ' ' || LastName

в результате даст NULL, если хотя бы FirstName или LastName - NULL.

### Подсказка

Воспринимайте NULL как НЕИЗВЕСТНО и ощущения странности результатов пропадут! Если значение Number не известно, то результат  $1 + 2 + 3 +$  Number' так же получается не известным (и поэтому NULL). Если содержимое Mystring не известно, тогда не известен результат конкатенации 'MyString || YourString' (Даже если YourString He-NULL) И Т.Д.

# <span id="page-27-5"></span><span id="page-27-0"></span>**Резервируем**

Firebird поставляется вместе со своей утилитой для резервирования и восстановления Ваших баз данных, называемой gbak (располагается в поддиректории bin инсталляции Firebird). Базы данных Firebird могут резервироваться одновременно с обычной работой пользователей. Резерв будет осуществляться с моментальной копии (snapshot) состояния базы данных на время старта процедуры резервирования.

Регулярное резервирование и случающееся время от времени (по необходимости) восстановление с использованием gbak, должны осуществляться на плановой основе (возможно, с привлечением планировщика обработки заданий) как часть деятельности по сопровождению Вашей базы данных.

### Внимание

Не используйте для резервирования внешние утилиты или средства копирования файлов типа - WinZip, tar, сору, хсору, и т.д. на работающей базе данных. Мало того, что Вы, скорее всего, получите неработающую резервную копию, но используемые этими средствами механизмы блокировки на уровне дисковых операций могут привести к повреждению самой базу данных.

### Важно

Изучите следующий раздел об активности вокруг базы данных во время процедуры резервирования!

# <span id="page-27-4"></span><span id="page-27-2"></span><span id="page-27-1"></span>Как повредить базу данных

## <span id="page-27-3"></span>1. Самостоятельное изменение системных таблиц

Firebird хранит и обрабатывает метаданные о собственных и созданных пользователями объектах - в базе данных! Точнее, в отдельных таблицах непосредственно в самой базе данных. Названия системных таблиц, столбцов и других системных объектов начинаются с букв RDB\$.

Учитывая, что это обычные объекты баз данных, с ними можно работать (извлекать, манипулировать ими) так же как и с Вашими пользовательскими объектами. Однако, то что Вы можете это делать совершенно не означает, что Вам нужно это делать! Для определения и манипулирования метаданными в Firebird реализовано высокоуровневое подмножество SQL - DDL (Data Definition Language), в частности операторы CREATE, ALTER и DROP.

Конечно же, мы не можем требовать того, чтобы Вы использовали исключительно DDL, и запретить Вам использовать прямые SQL-операции над системными таблицами, когда бы Вам не потребовалось изменить или удалить метаданные. Но мы рекомендуем Вам отложить использование возможностей по «быстрому решению проблем» до тех пор, пока Вы не будете достаточно хорошо владеть SQL и знать механизм Firebird. Поврежденную базу данных не особо приятно созерцать и не легко почи-НИТЬ.

## <span id="page-28-1"></span><span id="page-28-0"></span>2. Отключение режима принудительной записи

По умолчанию Firebird устанавливается с включенным режимом принудительной записи - forced writes (синхронная запись). В этом режиме изменения и новые данные сразу записываются на диск.

Существует возможность использовать режим асинхронной записи данных - в этом случае изменения и новые данные хранятся в памяти и периодически сбрасываются на диск подсистемой ввода/вывода операционной системы. Общепринятое название такой конфигурации - forced writes off (или disabled). Её иногда применяют с целью повышения производительности во время пакетных операций, связанных с обработкой (модифицирующего характера) большого объема данных.

Совет: не отключайте режим принудительной записи на Windows-серврере. Замечено, что серверные платформы Windows не сбрасывают кэш записи до останова сервиса Firebird. На Windows-сервере потенциально много чего может пойти не так, не говоря о возможном перебое с питанием. В этом случае, проблемы с подсистемой ввода/вывода закончатся потерей результатов работы пользователей.

### Замечание

Windows 9x и ME не поддерживают отложенную запись данных

### Отключение принудительной записи на Linux-системах

Хотя Linux-сервера безопаснее в плане работы с временно выключенным режимом принудительной записи, тем не менее, не рекомендуется оставлять его выключенным по завершению пакетной операции, по крайней мере, если у Вас нет отказоустойчивой системы гарантированного питания.

# <span id="page-29-3"></span><span id="page-29-0"></span>3. Восстановление резерва поверх работающей базы дан-**HILX**

Одна из опций утилиты gbak (gbak -r [eplace]) позволяет Вам восстановить gbakфайл поверх существующей базы данных. При этом возможна ситуация, при которой вы не получите предупреждений о наличии подключенных к базе данных пользователей, в результате чего, практически гарантировано Вы получите поврежденную базу данных (с утратой работавшего экземпляра).

### Внимание

При проектировании своих средств администрирования учитывайте необходимость запрета любой возможности для любого пользователя (в том числе SYSDBA) восстановления базы данных поверх активной базы данных с подключенными пользователями.

#### Замечание

Информацию об использовании gbak можно получить из главы 21, Database Backup and Restore, руковдства Using Firebird.

Инструкции относительно блокирования доступа пользователей к базе данных можно получить в главе 14. Getting exclusive access to a database, руководства Using Firebird.

Рекомендуемый подход заключается в следующем. Восстановите резервную копию в отдельную базу данных (в отдельный файл или файлы), используя опцию gbak c[reate], и протестируйте её работоспособность, например, используя утилиту isql или Ваше любимое средство администрирования. Если база данных работает нормально, остановите сервер (shut down). Сделайте файловую копию старой базы данных и затем скопируйте файл (или файлы) восстановленной базы данных поверх сушествующей.

# <span id="page-29-4"></span><span id="page-29-1"></span>4. Подключение пользователей во время процедуры восстановления

Если Вы не заблокируете доступ пользователей к базе данных в процессе её восстановления командой gbak - r [eplace], то они будут иметь возможность, подключившись, осуществить некоторые действия по изменению данных, что, в свою очередь, приведет к порче базы данных.

# <span id="page-29-2"></span>Что дальше?

## <span id="page-30-2"></span><span id="page-30-0"></span>В поисках помощи

Сообщество людей, желающих и могущих помочь в разрешении вопросов относительно Firebird, начало развиваться задолго до того, как стали открытыми исходные коды предшественницы - InterBase® 6. Коллективный разум сообщества Firebird имеет ответы на все вопросы! Среди активных членов присутствуют и те, кто был вовлечен в процесс развития системы с момента схематичных зарисовок на доске в ванной в Босто-He.

- Посетите официальный сайт Firebird Project http://firebird.sourceforge.net, где помимо прочего Вы можете подписаться на список рассылок поддержки пользователей (support list).
- Посетите сайт http://www.ibphoenix.com, где можно получить большое количество информации относительно использования и разработки как для, так и самой Firebird.
- Ознакомьтесь с документацией, разрабатываемой в рамках проекта Firebird, по адресу http://firebird.sourceforge.net/manual/.
- Приобретите руководство Using Firebird и дополнительный материал Firebird Reference Guide, распространяемые на IBPhoenix CD в виде электронных книг в формате PDF.
- В главе 10 руководства Firebird Reference Guide: Resources and References приведен большой список ссылок на полезные ресурсы о Firebird, SQL и разработке приложений для баз данных.
- <span id="page-30-3"></span>• Приобретите официальную книгу о Firebird (The Firebird Book) по адресу http://www.ibphoenix.com/main.nfs?a=ibphoenix&s=1093098777:149734&page=ibp\_fireb ird book, более 1100 страниц набитых информацией о Firebird.

### Прим. перев.: Ресурсы на русском языке

- Интернет-ресурс http://www.ibase.ru «российский сайт по InterBase, Firebird и Yaffil».
- Конференция news://forums.demo.ru/epsylon.public.interbase центр русскоязычного сообщества InterBase, Firebird и Yaffil. Убедительная просьба, прежде чем задать свой вопрос, прочтите несложные правила конференции.
- <span id="page-30-4"></span><span id="page-30-1"></span>• Приобретите книгу Алексея Ковязина и Сергея Вострикова Mup InterBase. Архитектура, администрирование и разработка приложений баз данных в InterBase/ Firebird/Yaffil, «первая книга на русском языке об InterBase». Информация о книге доступна на сайте http://www.interbase-world.com

# <span id="page-31-1"></span>Книги издательства IBPhoenix

Using Firebird (Использование Firebird) и Firebird Reference Guide (Справочное руководство по Firebird) создавались с целью обеспечить легкость использования и доступа к справочной информации в процессе разработки. В правом верхнем углу каждой «содержательной» страницы имеется кнопка, по нажатию на которую осуществляется переход между двумя книгами. Также каждая страница содержит навигационную панель с кнопками для прямого перехода к индексному указателю на выбранную букву. Все индексные указатели имеют гиперссылки на соответствующие источники в тексте.

Для более подробной информации о настройке Вашего сервера и сетевого окружения обращайтесь к первым главам руководства Using Firebird. Советы по устранению проблем и неисправностей изложены в главе 7. Последующие главы глубже рассматривают проектирование, язык и вопросы разработки, а также детально описывают использование утилит командной строки.

# <span id="page-31-2"></span><span id="page-31-0"></span>**Проект Firebird**

Разработчики, системщики и тестеры - те, кто предоставил Вам Firebird и драйвера для него - являются членами проекта с открытым исходным кодом (open source) по разработке системы управления базами данных Firebird на SourceForge, удивительном виртуальном сообществе, включающем тысячи команд разработчиков проектов с открытыми исходными кодами. Адрес проекта Firebird (The Firebird Project) http://sourceforge.net/projects/firebird. На этом сайте Вы можете получить доступ к дереву исходного кода, системе учета обнаруженных ошибок (bug tracker) и множество файлов, в разной степени связанных с разработкой и тестированием кода.

Разработчики и тестеры Firebird Project используют список рассылки firebirddevel@lists.sourceforge.net в качестве «виртуальной лаборатории», в рамках которой осуществляется взаимодействие по усовершенствованию, исправлению ошибок и разработке новых версий.

Любой заинтересованный в наблюдении за процессом может подписаться на этот список. Однако, имейте в виду, что в рамках этого списка не осуществляется поддержка пользователей. Пожалуйста, не отправляйте туда вопросы о проблемах с использованием Firebird, используйте для этого специальный список рассылки firebirdsupport@yahoogroups.com!

# <span id="page-32-1"></span><span id="page-32-0"></span>История Документа

Точная история изменений файлов хранится в модуле manual нашего CVS-дерева; смотри http://sourceforge.net/cvs/?group\_id=9028

### История переиздания

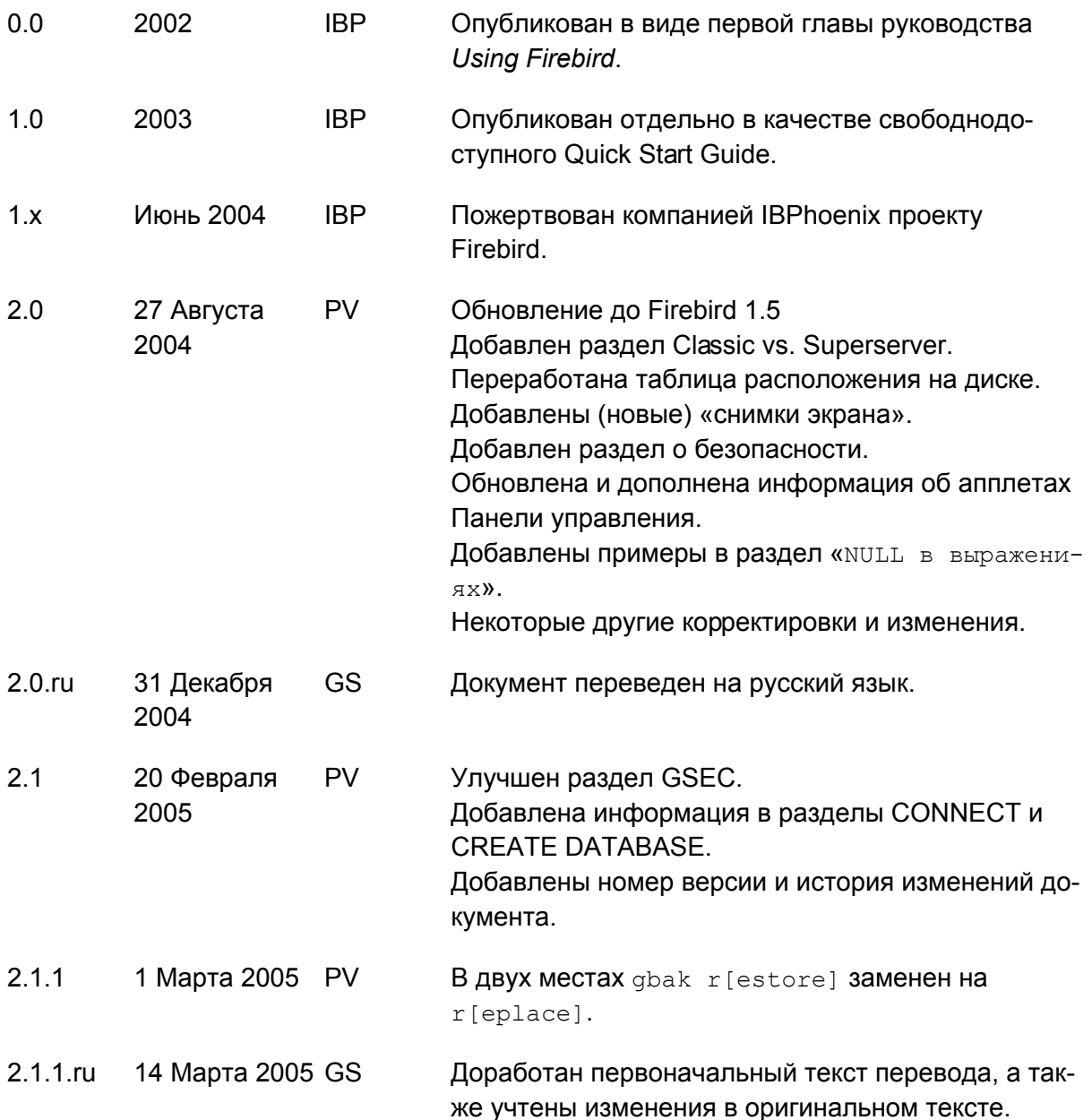

# <span id="page-33-1"></span><span id="page-33-0"></span>Условия лицензии

Содержимое данной Документации распространяется Public на **УСЛОВИЯХ** Documentation License версии 1.0 ("Лицензия"); использование Документации допускается только в случае согласия с условиями Лицензии. Копии Лицензии доступны по следующим ссылкам: http://www.firebirdsgl.org/pdfmanual/pdl.pdf  $(PDF)$ И http://www.firebirdsql.org/manual/pdl.html (HTML)

Оригинальное название Документации Firebird Quick Start Guide.

Первоначальный автор Оригинальной Документации: IBPhoenix Editors.

Copyright (C) 2002-2004. Все права защищены. Адрес электронной почты для контакта: hborrie at ibphoenix dot com.

Вкладчик: Paul Vinkenoog - смотри история документа.

Части, созданные Paul Vinkenoog (C) 2004-2005. Все права защищены. Адрес электронной почты для контакта: paul at vinkenoog dot nl.

Вкладчик: Григорий Сапунков - перевод на русский язык.

Перевод на русский язык, выполненный Григорием Сапунковым (С) 2004-2005. Все права защищены. Адрес электронной почты для контакта: sapunidze at vandex dot ru.

Прим. перев.:

Далее представлен оригинальный текст раздела, так как его «смысловой» перевод (приведенный выше) не имеет равноценной юридической силы.

The contents of this Documentation are subject to the Public Documentation License Version 1.0 (the «License»); you may only use this Documentation if you comply with the terms  $\Omega$ this License. Copies  $\sigma$ f the License are available  $a^{\dagger}$ http://www.firebirdsgl.org/pdfmanual/pdl.pdf  $(PDF)$ and http://www.firebirdsql.org/manual/pdl.html (HTML).

The Original Documentation is titled Firebird Quick Start Guide.

The Initial Writer of the Original Documentation is: IBPhoenix Editors.

Copyright (C) 2002-2004. All Rights Reserved. Initial Writer contact: hborrie at ibphoenix dot com.

Contributor: Paul Vinkenoog - see document history.

Portions created by Paul Vinkenoog are Copyright (C) 2004-2005. All Rights Reserved. Contributor contact: paul at vinkenoog dot nl.

Contributor: Gregory Sapunkov - Russian translation.

The Russian translation by Gregory Sapunkov is Copyright (C) 2004-2005. All Rights Reserved. Contributor contact: sapunidze at yandex dot ru.

# <span id="page-35-0"></span>Алфавитный указатель

# **Symbols**

Апострофы в строках, 26 Апплет Панели управления, 13 Базы данных aliases, 18 безопасность, 18 метаданные. 28 повреждения, 28 подключение, 19 с использованием isal. 20 с использованием графических утилит, 21 псевдонимы. 18 резервирование и восстановление, 28,  $30.30$ системные таблицы, 28 создание с помощью isql, 21 Безопасность, 18 Восстановление, 28 поверх работающей базы данных, 30 подключение пользователей во время процедуры, 30 Деление целых чисел, 26 Документация, 31 Идентификаторы в двойных кавычках, 25 Имена пользователей значения по умолчанию, 15 Имя сервера и путь, 19 История Документа, 33 Книги. 32 The Firebird Book, 31 Мир InterBase, 31 Книги IBPhoenix, 32 Команда top (Linux), 14 Образец базы данных, 19 оператор CONNECT, 19 оператор CREATE DATABASE, 22 Пароли значения по умолчанию, 15 изменение, 16 Подключение, 19

Помощь, 31 Принудительная запись, 29 Проверка сервера, 11 Проект, 32 Проект Firebird, 32 Псевдонимы. 18 Расположение на диске, 6 Резервирование, 28 Сетевой адрес, 15 Системные таблицы, 28 Службы (Windows), 11 Средства администрирования, 17 Строки апострофы в строках, 26 конкатенация, 26 разделительный символ, 24 Тестирование, 10 Условия лицензии, 34 Установка, 8 Classic или Superserver, 4 диски, 8 дистрибутивные пакеты, 9 клиента, 23 содержимое комплекта, 4

# В

Backup, 28

# C

Classic Server, 4

# F

Firebird Book, 31 Firebird SQL, 24 Forced writes, 29

# G

asec. 16 Guardian, 9, 12, 12, 14

# $\blacksquare$

isal подключение к базе данных, 20 создание базы данных, 21

## **N**

**NULL, 27** 

# P

Ping, 10

# $\mathsf{R}$

Restore, 28

# $\mathbf S$

Services (Windows), 11 **SQL, 24** оператор CONNECT, 19 оператор CREATE DATABASE, 22 Superserver, 4 SYSDBA, 15